# **Taller de Formato PE by Ferchu**

Este taller se tratara el Formato PE en archivos ejecutables, solo se tocaran los conceptos importantes, tratando de que se entiendan los conceptos mas fundamentalos que abarcan a los archivos con este formato. Voy a tratar de usar un lenguaje para que todos entiendan, pero cuando sea necesario, y a medida que el taller avance, se va recurrir a un lenguaje mas tecnico.

Antes de empezar, voy a mencionar algunas convenciones (con las cuales me explico) y conceptos minimos sobre la memoria que se deberian manejar para entender lo que luego se expone.

A lo largo de este texto, todos los numeros que comienzen con 0x... son numero en base hexadecimal y deben ser interpretados como tales.

Cuando hablamos de memoria virtual, nos referimos al bloque de memoria que nos asigna el Sistema Operativo en la Ram para trabajar con nuestro programa. La direccion virtual no hace referencia a la direccion real de la memoria ram, solo a un bloque que el programa esta usando de ella. En win32 los programas pueden manejar direcciones de memoria de 0 a 2<sup>32</sup>, esto NO quiere decir que en memoria se cargue 4 gb, solo que el programa puede manejar direcciones de ese tamaño (0x00000000 - 0xFFFFFFFF).

Cuando hablamos de direcciones, no siempre nos estamos refiriendo a la memoria, sino tambien a la posicion de los datos en el archivo.

Para pasar en limpio, cuando hablemos de direcciones en memoria, seran "direcciones virtuales", y cuando hablemos de direcciones en el archivo, seran "direcciones fisicas".

Ahora si, empezemos...

#### **Introduccion**

Un archivo ejectuable esta estructurado de la siguiente forma:

**Cabecera DOS Stub Dos Cabecera PE Tabla de secciones 1º sección 2º sección 3º sección**

# **Nº sección Datos extra**

- Cabecera DOS: Es el comienzo del archivo, especifica las caracteristicas necesarias para ejecutar el programa cuando el Sistema Operativo es DOS. De lo contrario salta a la cabecera PE.
- Stub Dos: Codigo que se ejecuta si el entorno es DOS. Por ej: El tipico cartelito "This program cannot be run in DOS mode"
- Cabecera PE: Estructura que contiene diversa informacion sobre el archivo ejectuable. (por ahora eso solo decimos.)
- Tabla de secciones: Como es obvio, contiene el listado de las secciones del ejectuable, mas adelante se explicara su estructura.
- Los datos extra, serian aquellos que no esten contemplados por la estructura del ejectuable, es decir, no pertenescan a ninguna sección. Para que entiendan mejor, por ej: como muchos servers de troyanos que utilizan el final del archivo para guardar la configuracion del mismo. Estos solo son apilados al final y quien entiende la estructura de esos datos es el programa.

Bueno la Cabecera DOS y el Stub Dos, no nos interesan mucho a nosotros. Lo que si realmente importa es la Cabecera PE, pero....donde encuentra la cabecera PE en un ejecutable?? Esta siempre en un mismo lugar??. La respuesta es NO, puede estar en cualquier posicion. Para saber donde esta, hay que ir al offset PE que esta e\_lfanew (miembro de la cabecera DOS) que es la pos 0x3c del archivo, ahi se encuentra un entero (4 bytes) que dice la direccion fisica donde comienza la cabecera PE.

A continuacion se describe, Los miembros mas importantes del estructura PE.

Los primeros 2 bytes de la cabecera, corresponden a las letras "PE", asi a simple vista, con un editor hexadecimal, mirando el offset PE y yendo a la posicion, rapidamente encontramos el comienzo de la cabecera.

# **Machine** (offset  $+ 0x04$ )

Corresponde a la arquitectura para la cual esta "preparado" el archivo. Esto se indica por medio de Flags por lo cual con un editor solo veremos numeros, pero con un debugger como olly u otros programas podemos ver a cual arquitectura corresponde el valor (o buscando en la msdn), igual esto no es muy importante para nosotros.

# **NumberOfSections** (offset + 0x06)

En este WORD (2 bytes) se indica la cantidad de secciones que contiene el archivo, En el caso de que agreguemos una sección este sera uno de los tantos valores a modificar.

# **SizeOfOptionalHeader** (offset + 0x14)

Es un WORD (2 bytes) que nos dice el tamaño de la cabecera opcional, en la mayoria

de los archivos esta cabecera existe, y aca esta

### **Characteristics** (offset  $+$  0x16)

Contiene informacion sobre las caracteristicas de la imagen (si es ejecutable, si es 32 bits, etc). No es muy importante para nosotros, asi que solo lo mencionamos.

#### **SizeOfCode** (offset + 0x1C)

Es un entero (4 bytes) que contiene la suma de los tamaños de todas las secciones de "codigo".

#### **SizeOfInitializedData** (offset + 0x20)

Es un entero (4 bytes) que contiene la suma de los tamaños de todas las secciones de que tiene datos inicializados.

#### **SizeOfUninitializedData** (offset  $+ 0x24$ )

Es un entero (4 bytes) que contiene la suma de los tamaños de todas las secciones de que tiene datos NO inicializados.

#### **AddressOfEntryPoint** (offset + 0x28)

Es un entero (4 bytes) que contiene el offset virtual donde comienza a ejecutar codigo. La direccion virtual seria este OEP + ImageBase.

**BaseOfCode** (offset + 0x2C)

Es un entero (4 bytes) que contiene el offset virtual donde se va a alojar la sección de codigo. Para tener la direccion virtual hay que sumarle la ImageBase.

**BaseOfData** (offset  $+ 0x30$ )

Es un entero (4 bytes) que contiene el offset virtual donde se va a alojar la sección de datos. Para tener la direccion virtual hay que sumarle la ImageBase.

**ImageBase** (offset  $+$  0x34)

Esta es la ImageBase de la que hablabamos en los 3 Itemos anteriores, Es un entero que contiene la direccion Virtual sobre la cual se va a cargar las secciones en memoria. Por eso de dice que es la Base, por que todos los offset estan haciendo referencia a una direccion virtual empezando desde esa posicion.

# **SectionAlignment** (offset + 0x38)

Al alojar memoria, se hace con un criterio, se reserva memoria de a "bloques", estos bloques deben ser multipos de este valor, generalmente es 0x1000. En pocas palabras cuando se reserva memoria se lo hace de a bloques de 0x1000 bytes. No importa si a la sección a cargar le va a sobrar espacio, se redonde a ese numero, siempre para arriba

claro.

# **FileAlignment** (offset + 0x3C)

Igual que el Item anterior, solo que aca se habla sobre los bloques en el archivo, los datos estan agrupados por bloques de un tamaño "FileAlignment", y al cargarlos en memoria el SO respeta esta alineacion. Esto es muy importante a considerar cuando vamos a agregar una nueva sección, de tener en cuenta de que nuestros datos esten alineados en el archivo, de lo contrario no se van a cargar Correctamente en memoria. A modo comentario, si lo prueban veran que carga en la memoria datos anteriores al comienzo de dicha sección.

# **SizeOfImage** (offset  $+ 0x50$ )

Es un entero (4 bytes) que nos dice el tamaño de memoria virtual total que utiliza el archivo para luego volcar las secciones, es decir, la cantidad de memoria virtual que utilizara el archivo. Es otro de los valores que vamos a modificar al agregunar una sección.

# **NumberOfRvaAndSizes** (offset + 0x74)

Contiene el numero de "bloques de tablas" que hay en la cabecera opcional.

El segundo "bloque" contiene informacion sobre donde se aloja en memoria virtual la Import Table, y el tamaño de ella. Es el unico que nos importa por ahora. Este Bloque, si existe, esta en el offset 0x80 de la cabecera. Digo si existe por que si NumberOfRvaAndSizes es 0, ese "bloque" no queda definido.

Al final de estos bloques, comienza a especificarse las secciones mediante una estructura de datos (IMAGE\_SECTION\_HEADER) que tiene un tamaño de 0x28 bytes, al final de esta comienza la proxima y asi hasta la ultima.

Con un editor hexadecimal se ven facilmente el nombre de la sección, x ej: ".text", ".data", ".rcsc", "idata", etc.

A continuacion se describen los miembros mas importantes de la estructura (IMAGE\_SECTION\_HEADER)

Ahora el offset es diferente al anterior, este corresponde a la direccion donde comienza la estructura que define a la sección.

**Name** (offset  $+ 0x00$ ) (8 bytes)

Nombre corto de la sección, por ej ".code", ".data", el nombre es solo para identificar a la sección, no describre si esta es de codigo, de datos, etc, eso lo hace el miembro Characteristics de la estructura. (ver mas abajo).

**VirtualSize** (offset  $+ 0x08$ ) (4 bytes)

Es el tamaño del bloque de la memoria virtual donde se cargara la sección. Es decir se

reserva un bloque de memoria de este tamaño, la direccion donde se lo reserva lo dice el siguiente miembro. El valor es siempre mayor o igual a el de SizeOfRawData.

**VirtualAddress** (offset  $+ 0x0C$ ) (4 bytes)

Es la direccion virtual que se reserva para cargar la sección.

**SizeOfRawData** (offset  $+ 0x10$ ) (4 bytes)

Tamaño que ocupa la sección en el archivo.

**PointerToRawData** (offset + 0x14) (4 bytes)

Direccion fisica que indica donde comienzan el contenido de la sección EN el archivo. Recordar que esta direccion debe ser multiplo de FileAlignment, que generalmente es 0x200.

**Characteristics** (offset  $+$  0x24) (4 bytes)

En este miembro se indican las caracteristicas de la sección mediante flags. Si en la sección esta PERMITIDO escribir, leer, executar, si la sección ES de codigo, datos inicializados, datos no inicializados, etc.

Para saber que corresponde a cada flag, lo mejor es mirar la msdn, no tiene mucho sentido explicar que es esto.

<http://msdn2.microsoft.com/en-us/library/ms680341.aspx>

A continuacion, para que se entienda donde esta hubicado cada miembro, vemos de 2 modos diferentes, al notepad.exe, la primera con un editor hexadecimal, para apreciar mejor los valores y ver como se almazenan, y luego con un debugger, para ver mas organizada la estructura dividida por miembros, ya que el debugger reconocer cada uno, y nos indica cuales son. De esta manera podran comparar e ir familiarizando con la ubicacion de los datos que luego vamos a modificar.

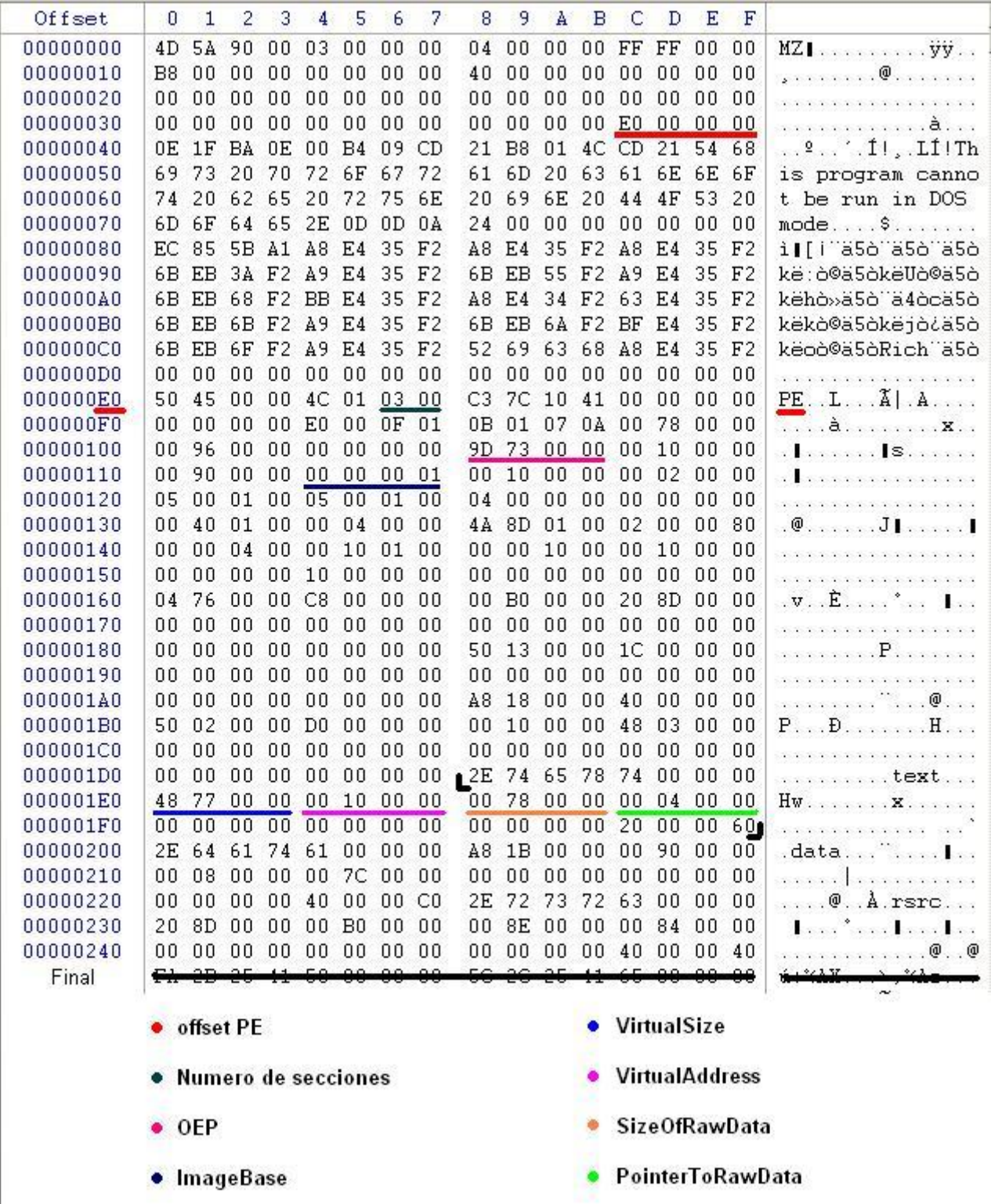

En la cabecera DOS, lo unico que nos interesa conocer es la posicion donde empieza la cabecera PE. Asi que en el olly seria esto:

ı

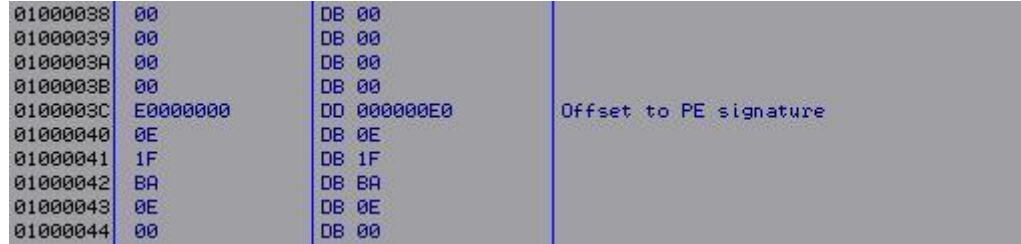

La Cabecera PE:

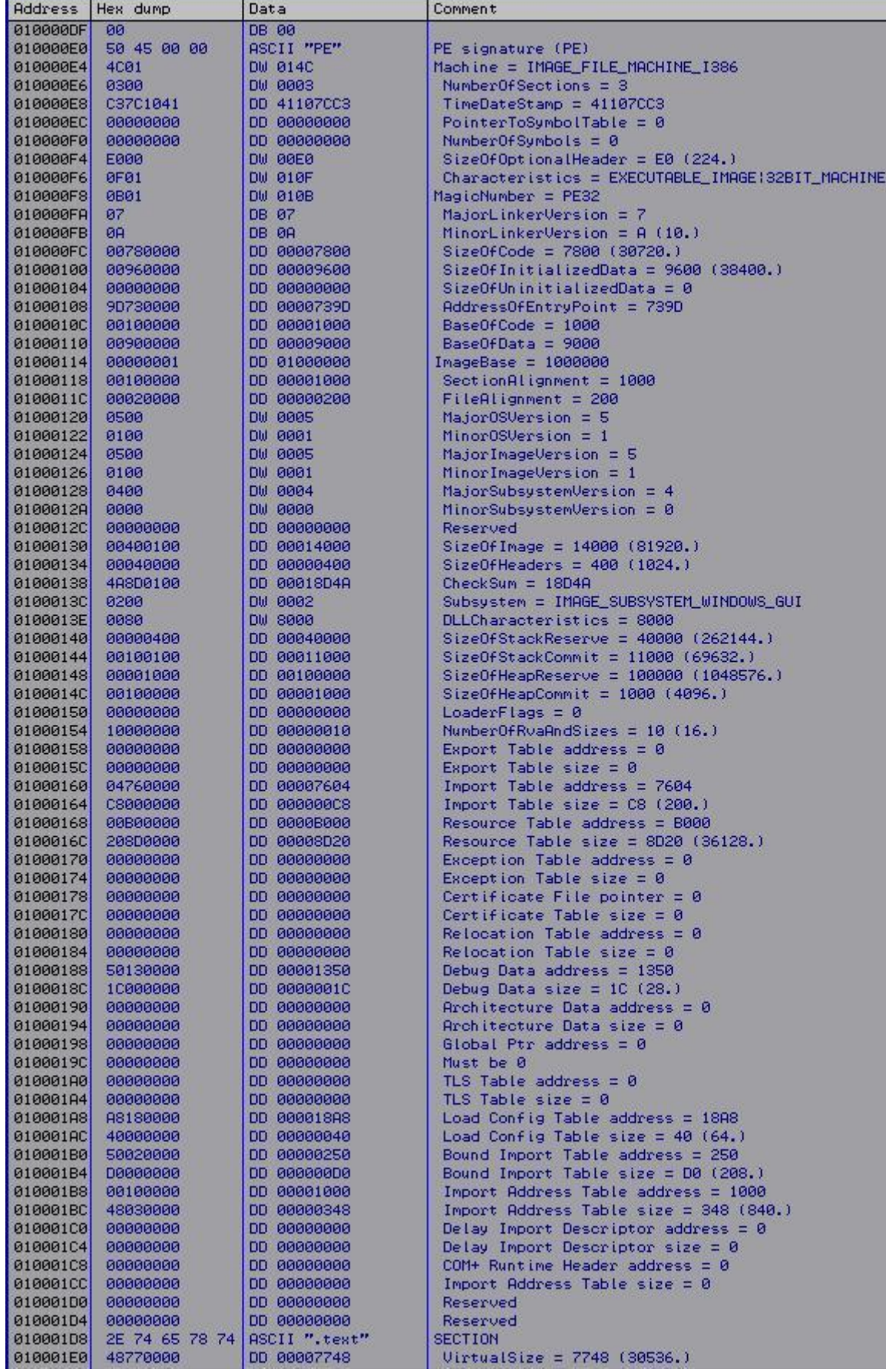

#### La lista de Secciones:

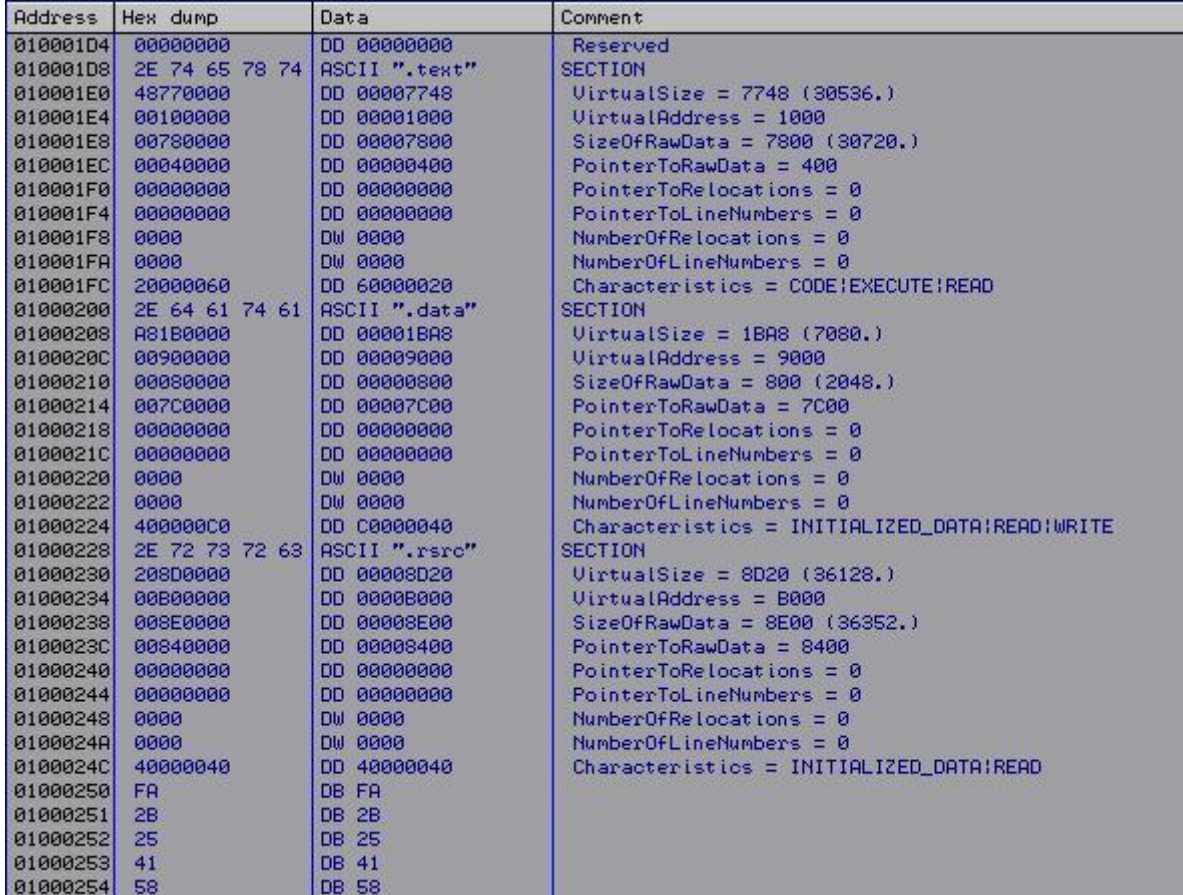

# **Capitulo II: Agregando una sección, sin morir en el intento.** (17/04/08)

Como dice el titulo, en este capitulo vamos a agregar una sección, hacer esto no es muy dificil cuando se lo sabe hacer, pero para uno que empieza hay que tener cuidado, asi que vamos a ver en la practica que hay muchas formas de terminar en un error, y que el programa se cierre quedandonos sin entender el porque.

Esto es debido a que el Sistema Operativo, "valida" la cabecera PE, y sus secciones, es decir que cualquier descuido que tengamos al agregar la sección se reflejara en un error en la ejecucion del archivo.

Bueno para empezar vamos a agregar una sección de datos, esto es algo sin sentido, no tiene mucha utilidad, pero nos sirve para practicar como agregar la sección correctamente, sin tener errores en la "validacion".

Los pasos a seguir serian:

**1)** Analizar y Calcular los valores para la nueva sección (VirtualAddress, VirtualSize, PointerToRawData,SizeOfRawData, Characteristics).

**2)** Agregar al final de la lista de secciones la nueva sección.

**3)** Modificar los valores en la cabecera PE para que admita la nueva sección.

**4)** Agregar la sección donde acordamos que va a estar ubicada.

Bueno empezemos analizando que valores irian para cada uno.

**PointerToRawData** que era??, donde comienza la sección en el archivo. Y donde la vamos a poner?? en donde tengamos lugar libre, y para no complicar las cosas, eso es al final del archivo. Entonces el valor va coincidir con el tamaño del archivo.

**SizeOfRawData**, Esto sera el tamaño de los datos que va a contener la sección, hasta ahora no especifique que datos eran, pero para hacer las cosas simples vamos a poner una frase de 0x50 bytes de longuitud.

**VirtualAddress**, este seria el offset en memoria virtual donde se carga la sección, para saber que valor poner, tenemos q saber que valores hay libres, ya que si ponemos un valor cualquiera x ej 0x3000 este puede coincidir con el de otra sección, y eso provocaria un error al cargarse el archivo. Para hacerlo prollijo, hallamos el valor de la siguiente direccion virtual disponible, esto se puede hacer de 2 maneras.

Hallar la sección que tiene la VirtualAddress mas grande, sumarle su VirtualSize y redondear al multiplo de SectionAlignment (0x1000).

La otra forma, seria mirar SizeOfImage, y redondear al multiplo de SectionAlignment (que comunmente es 0x1000).

**VirtualSize** era el tamaño en memoria que ocupa la sección, como restriccion tenemos que debe ser mayor o igual que SizeOfRawData, osea que como valor podemos poner el tamaño, asi que nos queda 0x50.

Ahora vamos a aplicar todo lo dicho al archivo notepad.exe.

Definimos una frase aleatoria para usar como dato para el ejemplo:

"Hola yo soy la sección de prueba, y ocupo exactamente la cantidad de 0x50 bytes." (realmente ocupa eso la frase jeje)

El tamaño del notepad.exe, al menos en mi xp, es de 0x11200 bytes (70.144), en esa

posicion vamos a poner nuestra frase.

Y el valor de SizeOfImage es de 0x14000, como ya esta redondeado, usamos este.

En Characteristics vamos a definir la sección como de datos inicializados, y solo de lectura.

Entonces los datos quedarian asi:

Name: ".Ferchu" (yo pongo este, ustedes el nombre que quieran no mas grande que 8 ) PointerToRawData: 0x11200 SizeOfRawData: 0x50 VirtualAddress: 0x14000 VirtualSize : 0x50 Characteristics : 0x40000040 (Ver msdn)

Luego agarramos el editor hexa, abrimos el notepad.exe vamos hasta donde esta la ultima sección, mui contento a agregar nuestra sección a la lista, pero al ubicar la posicion donde iria, nos encontramos con que ahi hay datos, usara esos datos el programa o sera basura??. Entonces abrimos el notepad con el olly, y si revisamos y miramos bien la cabecera PE, vemos que hay una tabla llamada "Bound Import Table" que hace referencia a esa posicion, es decir que al cargarse el archivo el SO va a ir a buscar esa tabla. Pero sera verdad todo esto?, entonces vamos a sacarnos la duda, modificamos alguno de sos valores, guardamos y vemos si pasa algo. Si hacemos todo eso vemos un lindo mensaje de error.

Como hacemos? que otra posiblidad hay?, una seria mover la tabla hacia otro lugar y modificar el puntero de la cabecera PE hacia la nueva posicion, asi tenemos lugar para añadir nuestros datos, pero como el archivo es de windows, ni en \*\*\*\* vamos a encontrar un espacio vacio disponible para copiar esa tabla. Luego pensamos, sera importante esa tabla?? ya probamos que si la modificamos tira error, pero y si la desvinculamos, si eliminamos el puntero q hace referencia a ella y hacemos como que no existe, pasara algo?, efectivamente si ponemos el valor de Bound Import Table address en 0, y hacemos lo mismo con el de size, guardamos y probamos el notepad vemos que arranca perfectamente.

Si no entendieron con exactitud lo que se dijo en los 2 parrafos anteriores, no se preocupen que no es muy importante, solo es para explicar el motivo por el cual se hace eso. En pocas palabras, ponemos en cero el puntero de esa tabla para que el SO piense que no existe, y No la vaya a buscar cuando se ejecuta el archivo, eso nos da la libertad de modificar los datos que antes no se podian sin que ocurra un error, asi que ahora si a agregar la sección a el final de la lista.

Los datos que vamosa escribir seran estos:

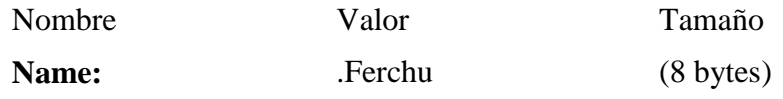

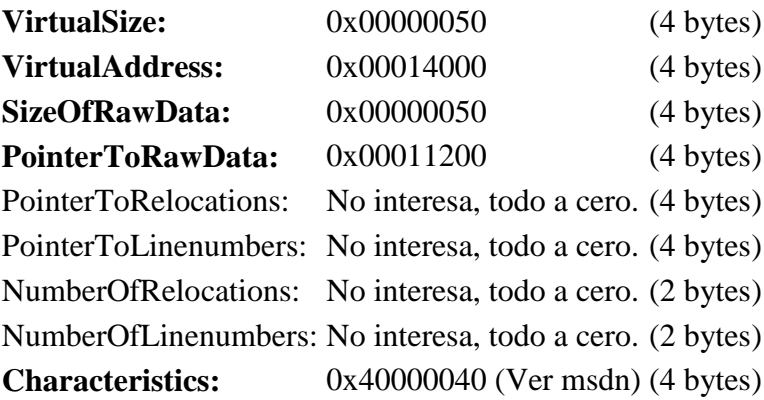

Esta vez si los datos estan en orden de aparicion, asi que solo hay que tener en cuenta al escribirlos, que van al revez (de atras hacia adelante), como se muestra en la foto.

La ultima sección termina en 0x24f, asi que la nuestra se empieza a definir en la posicion 0x250 del archivo, como se ve en la foto.

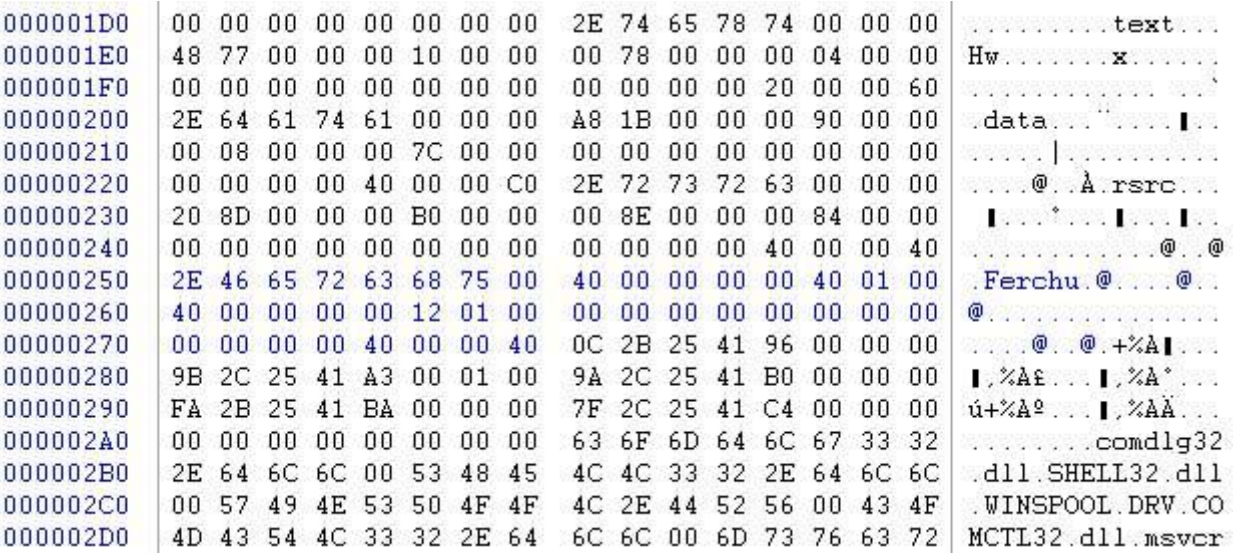

Lo de azul es lo modificado.

Luego sigue modificar los valores en la cabecera PE. Se puede lograr que se cargue la sección solo modificando 2, el de NumberOfSections, y SizeOfImage. El primero, como seguramente piensan, se incrementa en 1. y al segundo se le suma el tamaño virtual de la nueva sección.

NumberOfSections: 0x0003 -----> 0x0004 SizeOfImage: 0x00014000 -----> 0x00014050

Bound Import Table address: 0x250 -----> 0x0 Bound Import Table size:  $0xD0$  ----->  $0x0$  Los valores de "Bound Import Table" lo modificamos por lo dicho anteriormente, estan ubicados en el archivo en el offset  $PE + 0xD0$  y offset  $PE + 0xD4$ , Los ponemos a 0 y listo.

SizeOfData no la incluimos por que no es necesario modificarla, pero seguro que si no la modificamos, la suma de las secciones de datos inicializados es diferente a el valor de esta, y puede que un AV detecte que nuestra sección fue agregada a mano por no coincidir los valores, pero para nostros eso nos interesa.

Supuestamente conocen ya la posicion donde se encuentran esos valores, asi q solo hay q cambinar 2 numer con el editor hexa. Y quedaria asi:

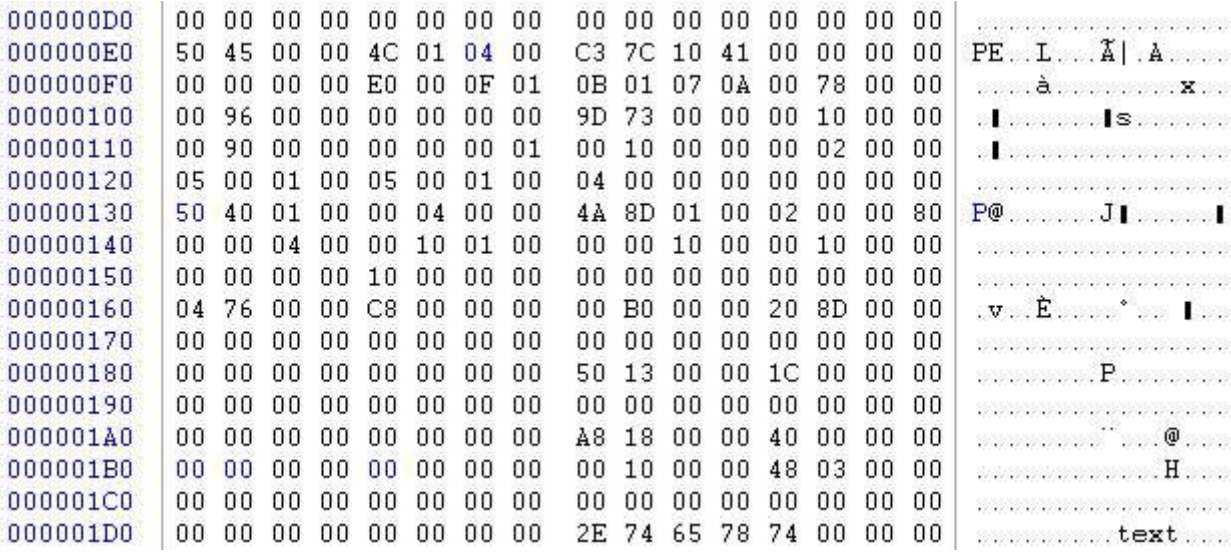

Y finalmente agregamos nuestra frase "Hola yo soy la sección de prueba, y ocupo exactamente la cantidad de 0x50 bytes." al final del archivo, como los datos de la nueva sección.

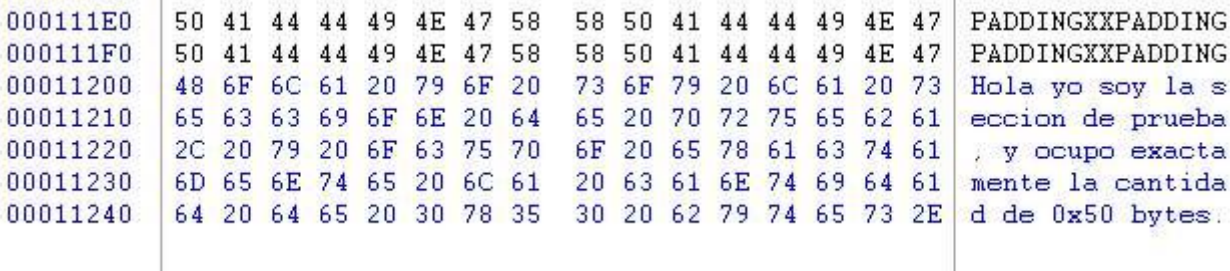

Y listo.

Ahora solo queda ver si hicimos las cosas bien, para eso usamos el olly y abrimos el notepad.exe (o el nombre que usaron) que acabamos de modificar. Si al abrirlo nos sale algun cartelito de de error, de seguro algun valor pusimos mal, en caso de que no haya

ninguna advertencia procedemos a ver si la sección fue cargada en memoria, para eso apretamos en la M que esta en la barra y buscamos la sección por el nombre que le dimos, si la encontramos hacemos 2 click y deberia aparecer los datos de la sección, osea la frase.

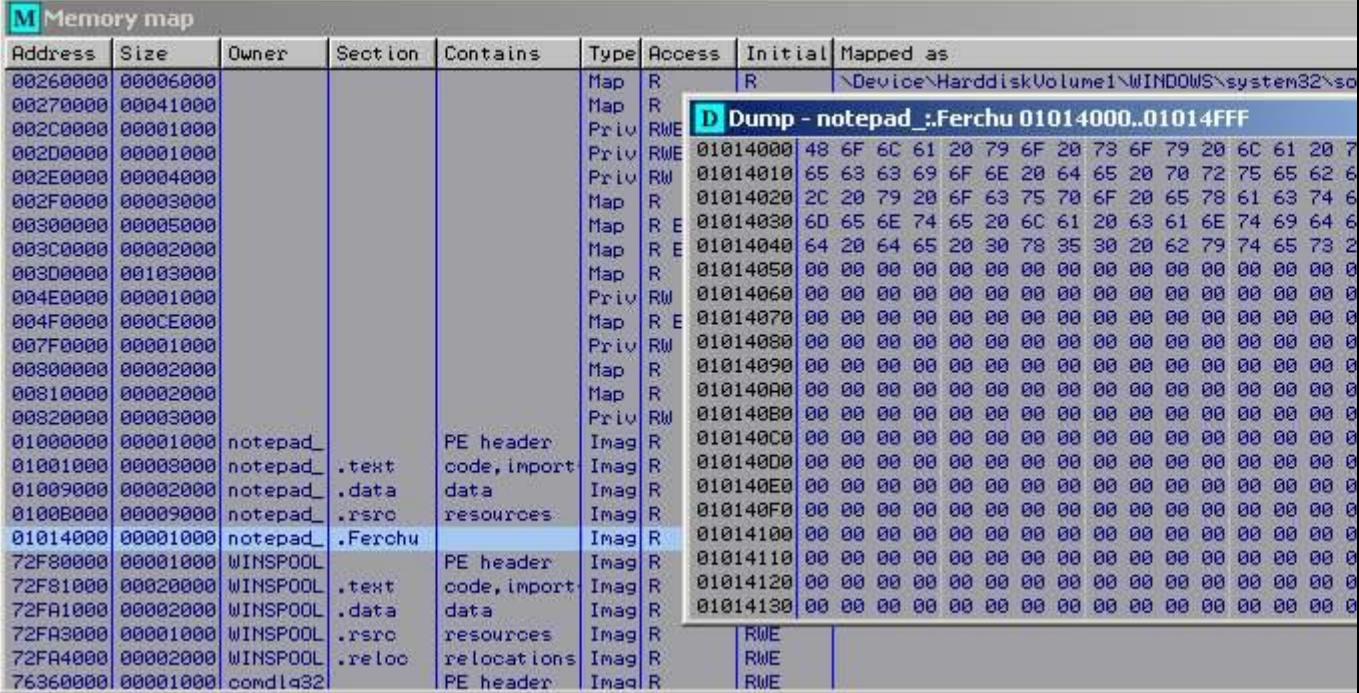

A mi me queda algo asi:

Y eso es todo, logramos que cargue la sección correctamente. Como se dijo al principio esto es de practica, agregar solo la sección asi no tiene mucha utilidad, en el proximo capitulo se hara algo mas funcional pero ya no se explicara tan detalladamente, por eso es que ahora se explica bien para que no se pierdan, luego iremos mas rapido.

Fin del segundo capitulo.

Nota: no pregunten cosas como x ej, como manejar un editor hexa, en el post, para eso abran un tema aparte asi no mesclamos las cosas.

# **Capitulo III: Agregando una sección con codigo.**

23/04/08

En este capitulo vamos a hacer una infeccion simple solo para demostrar el concepto, si bien se puede infectar un ejecutable con codigo sobre una sección ya existente, nosotros lo vamos a hacer en una sección nueva, para utilizar lo aprendio hasta ahora.

La infeccion mas simple que se puede hacer, es que el programa antes de ejecutarce normalmente muestre un cuadro de mensaje (MessageBox), con algun texto de alerta que nosotros elijamos, esto no afectara en nada al funcionamiento del programa, tampoco es nada maligno, ya que esas cosas no se tocaran en este taller.

Se supone que ya conocen como agregar una sección, asi que no vamos a perder mucho tiempo en eso, solo se explicara detalladamente las cosas nuevas.

El metodo para agregar la sección es igual que en el capitulo anterior, pero con la diferencia que ahora en vez de desvincular la "Bound Import Table", lo que vamos a hacer es un truquito que consiste en bajar la cabecera PE 0x28 bytes, para tener lugar para definir nuestra sección sin pisar la tabla. Al bajar la cabecera pisamos datos que no son importantes. Luego solo modificamos en offset PE, y listo, agregamos la sección sin desvincular la tabla.

Los datos a modificar en la cabecera entonces son:

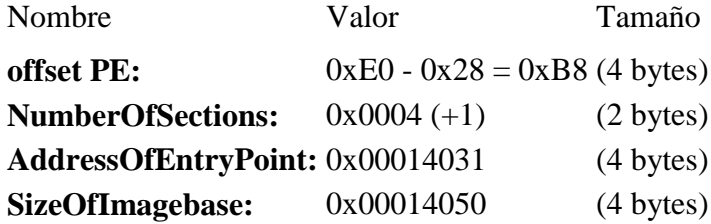

Como notaran, ahora modificamos el OEP, con el de nuestro codigo (como ya tengo el codigo echo ya se que empiza en esa dire), y debemos anotar el OEP original del programa para hacer un salto luego de que nuestro codigo finalize, para que comienze el programa normalmente.

sección nueva:

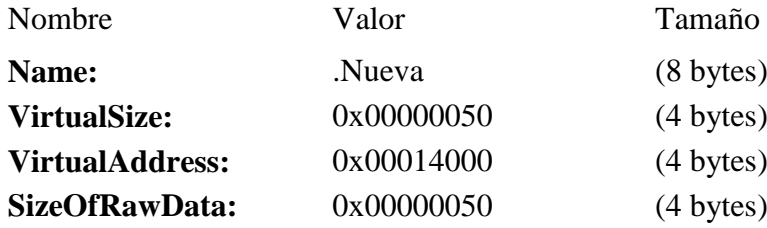

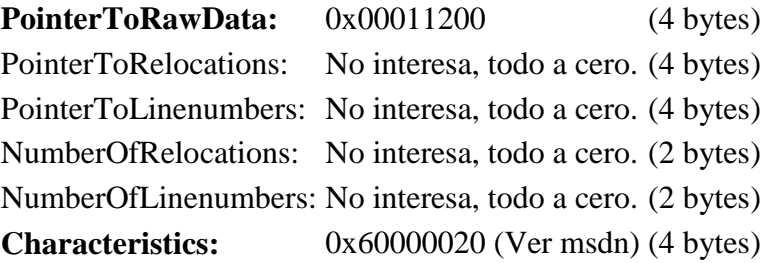

Y como una Imagen vale mas que mil palabras...

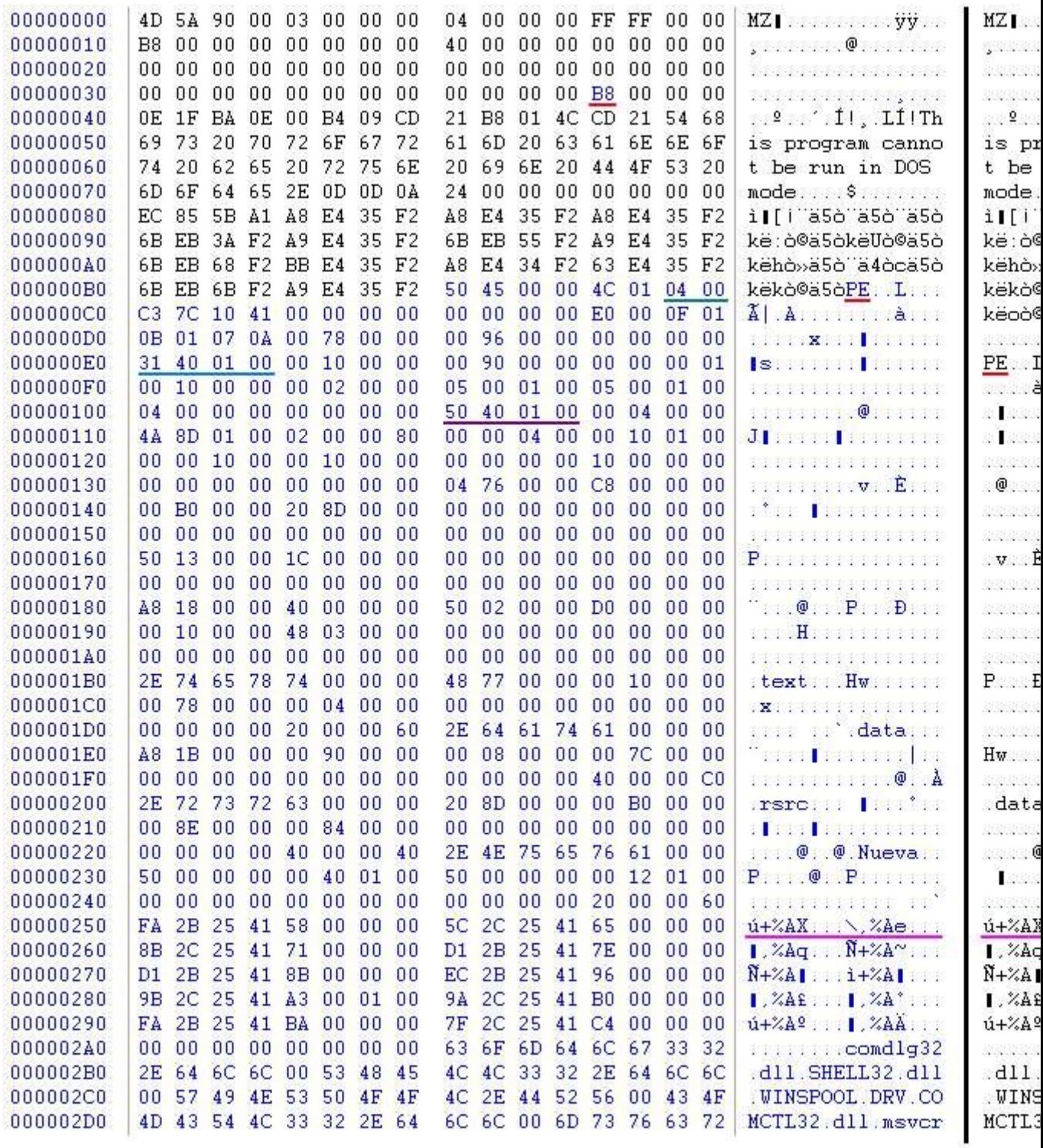

Modificado

Se puede apreciar en la comparacion la cabecera PE desplazada 0x28 bytes hacia abajo (considerese abajo, como desplazamiento hacia menor direccion que la actual), y se ve la "Bound Import Table" intacta (la que en el otro capitulo eliminamos/sobreescribimos).

Ahora necesitamos crear el codigo que se va a ejecutar en la nueva sección, para hacerlo

simple vamos a utilizar la direccion harcoded, de la funcion MessageBoxA. No les voy a enseñar como crear un codigo ni nada por el estilo ya que eso no se relaciona con el taller, hay muchas formas de crear un codigo en asm portable, sin basarse en direcciones hardcoded, pero para hacer algo bien simple y ya que no necesitamos portabilidad, utilizamos la direccion de la funcion.

Entonces este sera el codigo en asm que ira en la sección nueva, es bastante simple, para que lo pueda entender cualquiera, por desgracia yo solo aprendi a usar el registro "eax", jajaj, asi que solo use ese.

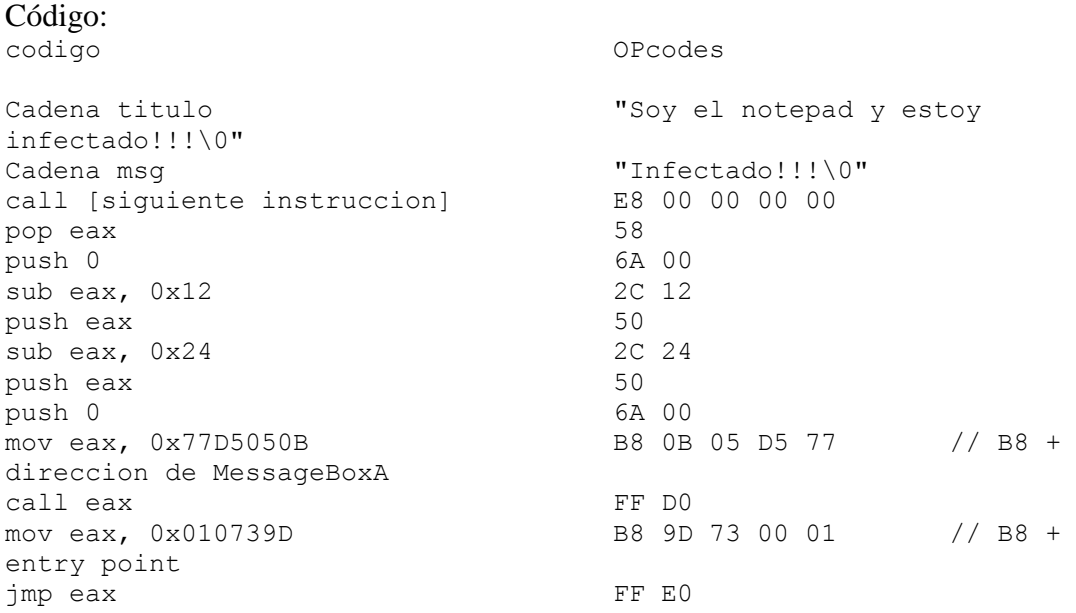

El codigo empieza con las cadenas de texto para el titulo y el mensaje, luego viene un call a la siguiente instruccion, es un pequeño truquito, la instruccion call antes de ir a la subrutina mete la direccion de su siguiente instruccion en la pila y luego salta hacia la direccion, pero en este caso la utilizamos para obtener una referencia sobre que direccion estamos parados, asi luego poder obtener la direccion de las cadenas de texto. Luego se meten a la pila los argumentos para el messagebox, se guarda la direccion de la funcion en eax, y se llama a la funcion, despues se guarda en entry point en eax, para saltar hacia alli y que comienze el programa como si nada hubiera pasado.

Para los que se estan preguntando por q no hice jmp [direccion] directamente, bueno la respuesta es simple, tanto los jmps como los calls tiene en los opcodes la distancia entre la direccion de la instruccion y la direccion a saltar, y para no estar haciendo cuentas, es mas facil asi, ademas de que necesitamos la direccion de esa instruccion. Y sino, creanme que es mas facil asi jeje.

**Nota:** La direccion de MessageBoxA esta harcoded, asi que deberan buscar la que corresponde a su windows, puede que coincida, como que no. pero lo mejor es verificarlo.

Ahora escribimos esos opcodes al final del archivo, y nos queda algo asi:

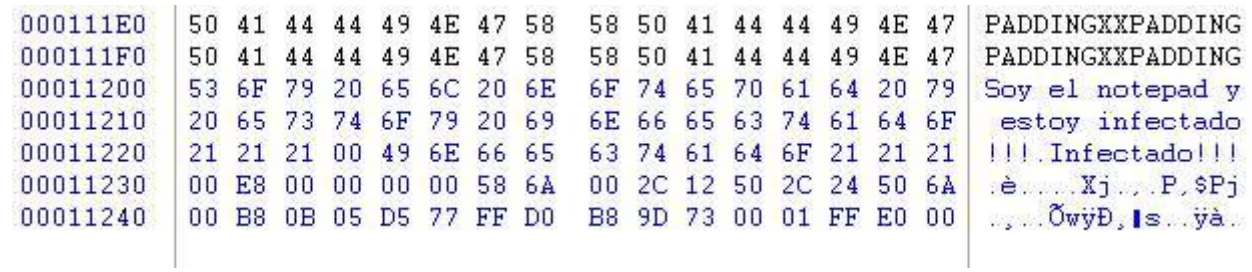

Y listo, ya tenemos nuestro notepad infectado. Lo ejectuamos, vemos nuestro mensajito, le damos aceptar y luego se ejecutara todo normalmente.

No me responsabilizo de sus acciones, ni de la forma que utilizan lo aprendido en este taller.

[http://foro.elhacker.net/analisis\\_y\\_diseno\\_de\\_malware/abril\\_negro\\_2008\\_taller\\_de\\_for](http://foro.elhacker.net/analisis_y_diseno_de_malware/abril_negro_2008_taller_de_formato_pe_by_ferchu-t208278.0.html#ixzz1A51HufLh) [mato\\_pe\\_by\\_ferchu-t208278.0.html#ixzz1A51HufLh](http://foro.elhacker.net/analisis_y_diseno_de_malware/abril_negro_2008_taller_de_formato_pe_by_ferchu-t208278.0.html#ixzz1A51HufLh)